# **FAQ: How to install the latest patch set for AhsayOBM / AhsayACB?**

**Article ID:** 8010 **Reviewed:** 26/01/2021

## **Product Version:**

AhsayOBM / AhsayACB: 8.1 or above OS: All platforms

# **Description**

How to install the latest patch set for AhsayOBM or AhsayACB?

## **Steps**

This document contains the information of how to upgrade your AhsayOBM or AhsayACB client to the latest stable patch release.

### **Table of Contents:**

- [How to install the latest stable patch release for AhsayOBM / ACB on Windows](#page-0-0)
- [How to install the latest stable patch release for AhsayOBM / ACB on Mac OS X](#page-1-0)
- [How to install the latest stable patch release for AhsayOBM on Linux](#page-2-0)
- [How to install the latest stable patch release for AhsayOBM on Synology NAS](#page-3-0)
- [How to install the latest stable patch release for AhsayOBM on QNAP NAS](#page-5-0)
- [How to auto update all AhsayOBM / ACB client agents](#page-6-0)

### <span id="page-0-0"></span>**How to install the latest stable patch release for AhsayOBM / ACB on Windows:**

- 1. Download the upgrade executable file from the AhsayCBS console:
	- **Stable patch releases for AhsayOBM** [exe file for version 8.x.x.x upgrade to 8.5.0.63]:

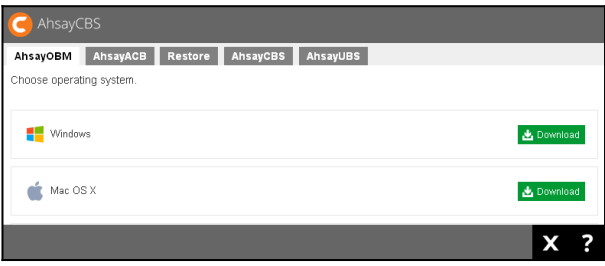

More information about this release can be found in our [Release Notes.](http://www.ahsay.com/download/download_releasenote_cbs.jsp)

**Stable patch releases for AhsayACB** [exe file for version 8.x.x.x upgrade to 8.5.0.63]:

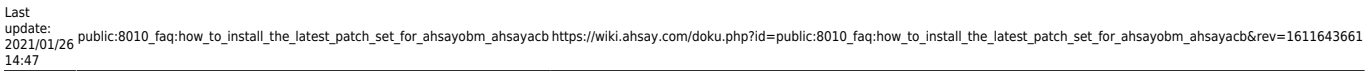

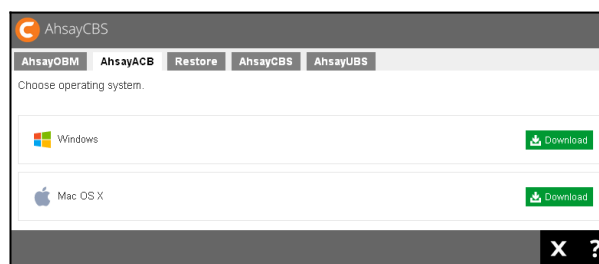

More information about this release can be found in our [Release Notes.](http://www.ahsay.com/download/download_releasenote_cbs.jsp)

#### **Important:**

Contact your service provider if you do not have access to download the upgrade file.

- 2. Double-click the obm-win-port-hostname-https.exe file to start the AhsayOBM / ACB Setup Wizard.
- 3. Click [Yes] to un-install the previous version of AhsayOBM / ACB client.

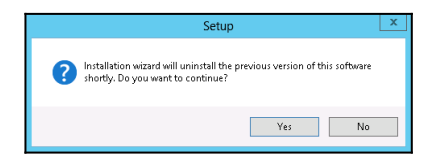

- 4. Continue to the next steps with the information provided in the Setup Wizard to re-install the client agent.
- 5. Installation is now complete.

#### <span id="page-1-0"></span>**How to install the latest stable patch release for AhsayOBM / ACB on Mac OS X:**

- 1. Download the upgrade dmg file from the AhsayCBS console:
	- **Stable patch releases for AhsayOBM** [dmg file for version 8.x.x.x upgrade to 8.5.0.63]:

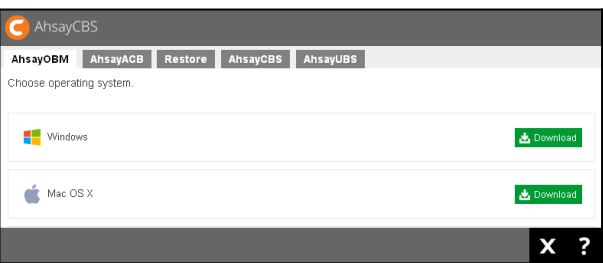

More information about this release can be found in our [Release Notes.](http://www.ahsay.com/download/download_releasenote_cbs.jsp)

**Stable patch releases for AhsayACB** [dmg file for version 8.x.x.x upgrade to 8.5.0.63]:

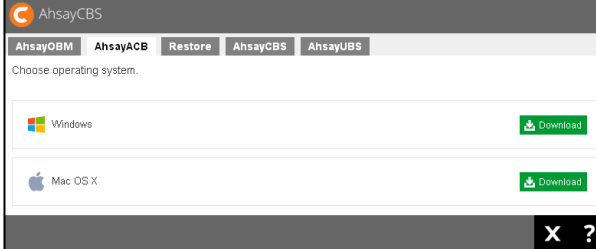

More information about this release can be found in our [Release Notes.](http://www.ahsay.com/download/download_releasenote_cbs.jsp)

#### **Important:**

Contact your service provider if you do not have access to download the upgrade file.

- 2. Double-click the obm-port-hostname-https.dmg file.
- 3. Double-click the obm.pkg file to start the AhsayOBM / ACB Setup Wizard.
- 4. Continue to the next steps with the information provided in the Setup Wizard to re-install the client agent.
- 5. Installation is now complete.

#### <span id="page-2-0"></span>**How to install the latest stable patch release for AhsayOBM on Linux:**

- 1. Download the upgrade SH / RPM file from the AhsayCBS console:
	- **Stable patch releases for AhsayOBM** [sh / rpm file for version 8.x.x.x upgrade to 8.5.0.63]:

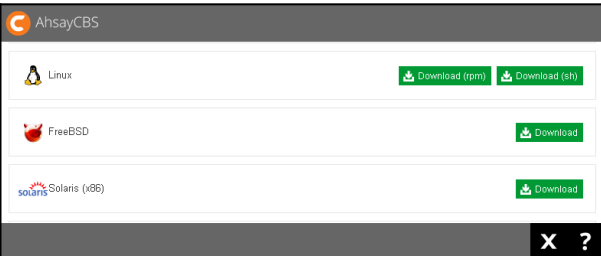

More information about this release can be found in our [Release Notes.](http://www.ahsay.com/download/download_releasenote_cbs.jsp)

#### **Important:**

Contact your service provider if you do not have access to download the upgrade file.

2. Re-install the AhsayOBM client agent:

# rpm -i --replacepkgs obm-linux-noarch-port-hostname-https.rpm or

#### # sh obm-nix-port-hostname-https.sh

3. The following messages will be displayed after the re-installation is completed:

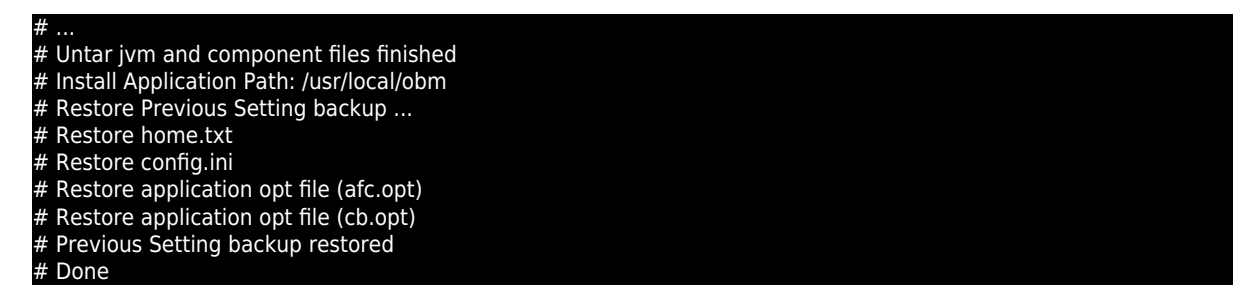

#### <span id="page-3-0"></span>**How to install the latest stable patch release for AhsayOBM on Synology NAS:**

- 1. Download the upgrade package file from the AhsayCBS console:
	- **Stable patch releases for AhsayOBM** [spk file for version 8.x.x.x upgrade to 8.5.0.63] :

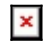

More information about this release can be found in our [Release Notes.](http://www.ahsay.com/download/download_releasenote_cbs.jsp)

#### **Important:**

Contact your service provider if you do not have access to download the upgrade file.

- 2. Sign into DiskStation Manager (DSM) with the admin account. In a web browser, enter the Synology NAS device IP address, followed by :5000
- 3. In Package Center, select Manual Install.

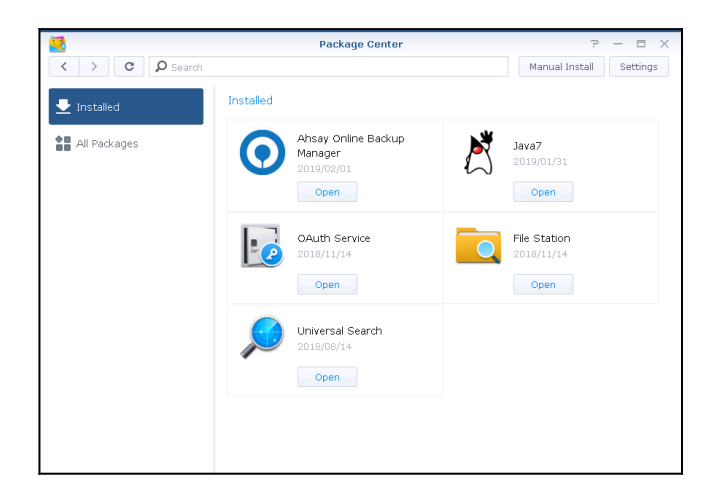

4. Browse to the AhsayOBM package file which you have downloaded (e.g. obm-443-hostnamehttps.spk), then click Next to proceed.

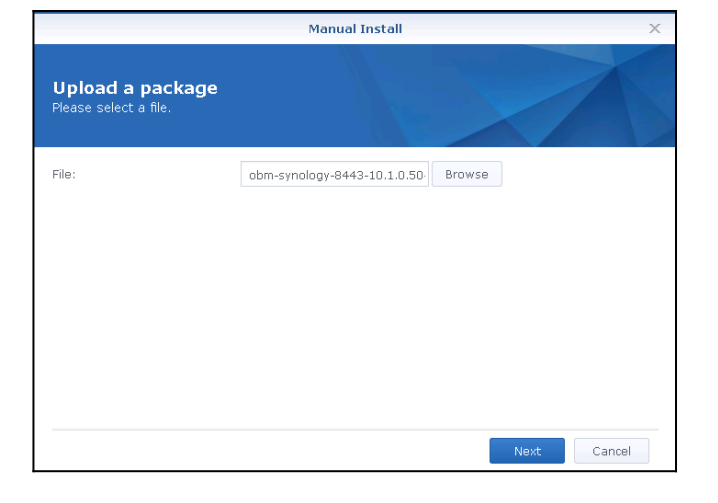

5. Enter the URL (as displayed in the download page) of the backup server, click Next.

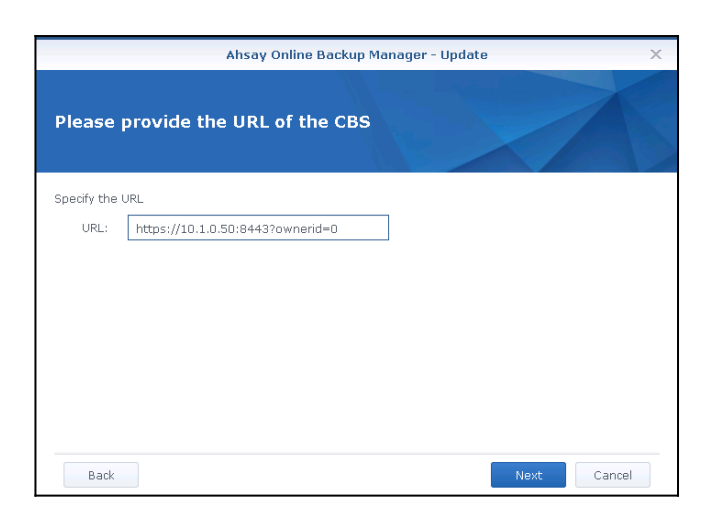

6. Review the information on screen, then click Apply to apply the update to AhsayOBM.

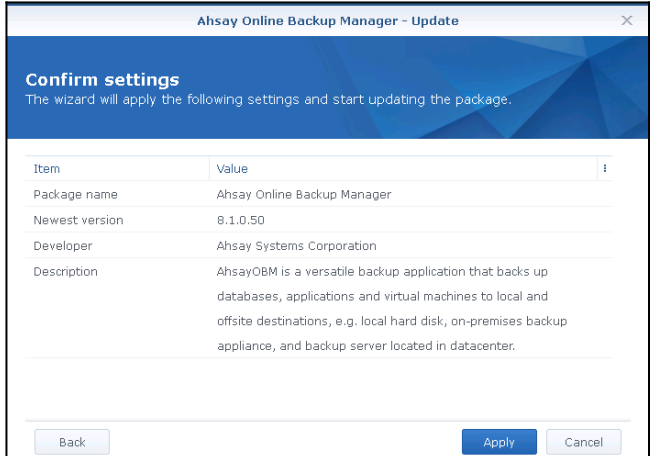

7. Allow the update process to complete.

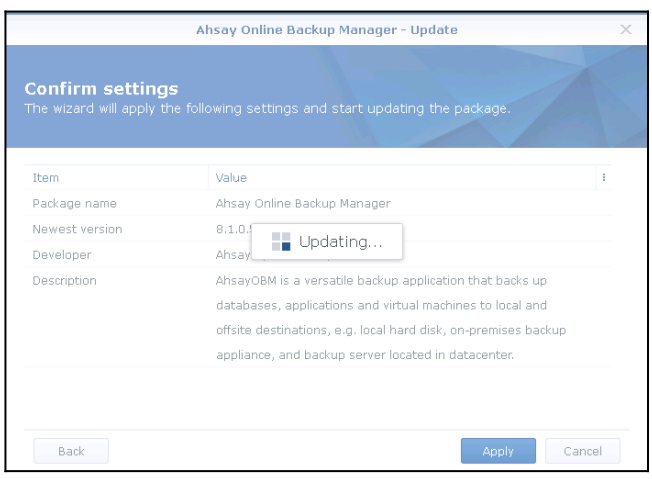

8. Installation is now complete.

#### <span id="page-5-0"></span>**How to install the latest stable patch release for AhsayOBM on QNAP NAS:**

- 1. Download the upgrade package file from the AhsayCBS console:
	- **Stable patch releases for AhsayOBM** [qpkg file for version 8.x.x.x upgrade to 8.5.0.63]:

 $\pmb{\times}$ 

More information about this release can be found in our [Release Notes.](http://www.ahsay.com/download/download_releasenote_cbs.jsp)

#### **Important:**

Contact your service provider if you do not have access to download the upgrade file.

- 2. Sign into QTS with the admin account.
- 3. Open App Center, select Install Manually.

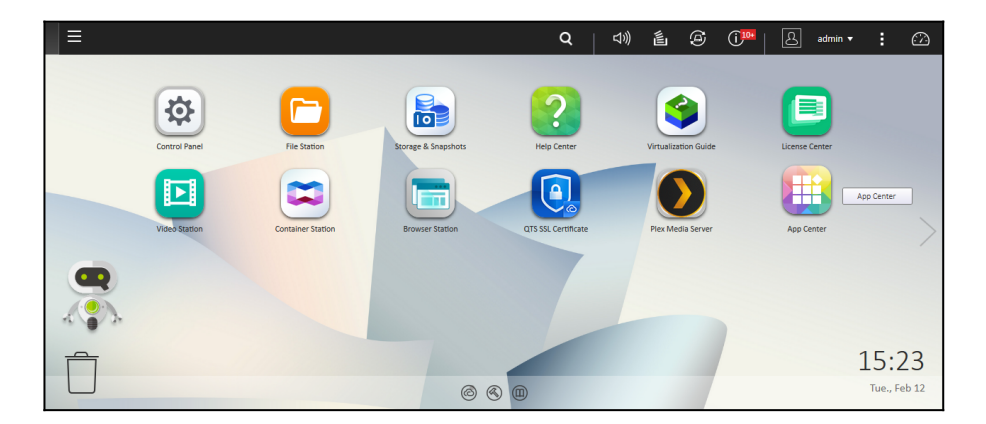

4. Browse to the AhsayOBM package file which you have downloaded (e.g. obm-443-hostnamehttps-0O.qpkg), then click Install to proceed.

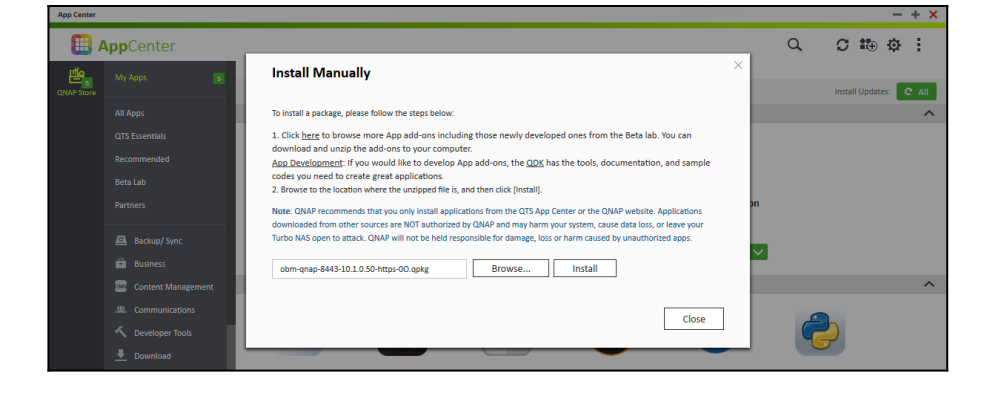

- 5. Click OK when prompted to confirm.
- 6. Allow the update process to complete.

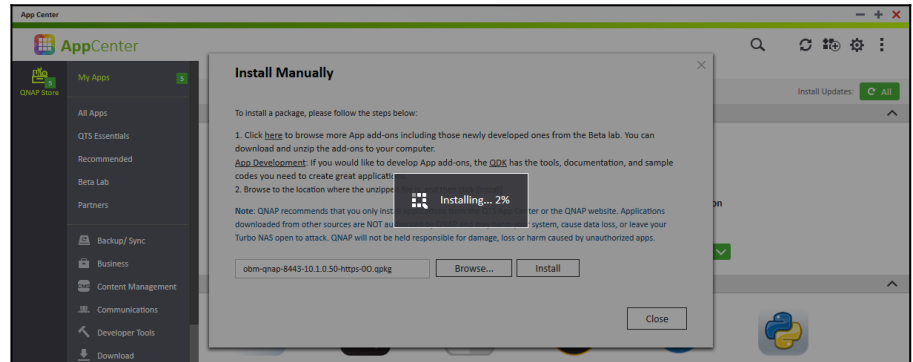

7. Installation is now complete.

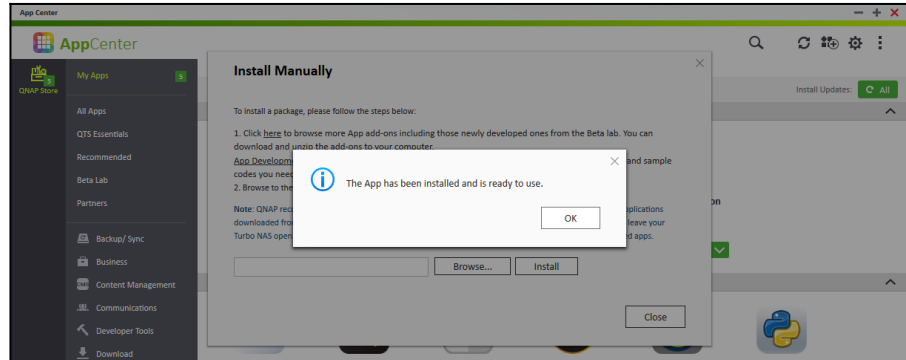

#### <span id="page-6-0"></span>**How to auto update all AhsayOBM / ACB client agents:**

To auto update all AhsayOBM / AhsayACB client agents, perform the following steps:

- 1. Prepare the live update files:
	- o [ For branded installation ]
		- **Login to the AhsayCBS console**
		- Under [System Settings], select [Basic] > [Administrative Access] > [\${system\_account}]
		- Customize the branding information under [Rebrand Clients]
		- Click [OK], then [Save]
- Press the [Build Branded Client] button to rebuild the client installation file and live update files
- o [ For default installation ]
	- The live update files are ready after the AhsayCBS upgrade
- 2. Enable the Auto Update feature on the AhsayCBS server. Please refer to the How to enable AUA chapter within the [AhsayCBS Administrator's Guide](https://www.ahsay.com/download/download_document_v8_cbs-admin.jsp) for more information.

#### **Important:**

Auto Update does not support AhsayOBM installation on Synology and QNAP NAS.

## **Keywords**

OBM, Update, Update, Patch, Hotfix, Hot-fix, Patching

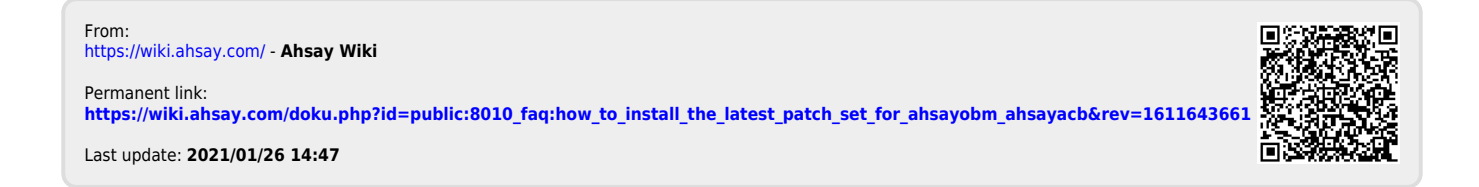